# Solucione problemas do Device Insights e da integração com a Meraki Ī

### **Contents**

**Introduction Prerequisites Requirements** Componentes Utilizados Informações de Apoio **Troubleshoot** Verificar a conectividade ID de rede errado Dispositivo exibido como não gerenciado

## Introduction

Este documento descreve as etapas para configurar a integração e solucionar problemas do Device Insights e da integração com a Meraki.

## **Prerequisites**

#### **Requirements**

Não existem requisitos específicos para este documento.

#### Componentes Utilizados

Este documento não se restringe a versões de software e hardware específicas.

The information in this document was created from the devices in a specific lab environment. All of the devices used in this document started with a cleared (default) configuration. Se a rede estiver ativa, certifique-se de que você entenda o impacto potencial de qualquer comando.

## Informações de Apoio

O SecureX Device Insights fornece uma visão unificada dos dispositivos em sua organização que consolida inventários de fontes de dados integradas. Se você quiser saber mais sobre a configuração, revise os detalhes do módulo de integração [no SecureX.](https://securex.us.security.cisco.com/integrations/available)

## **Troubleshoot**

### Verificar a conectividade

A Meraki usa a chave API como um método de autorização, com a chave: X-Cisco-Meraki-● API-Key, e o valor obtido do painel do Meraki SM, você pode usar o Postman para testar a conectividade.

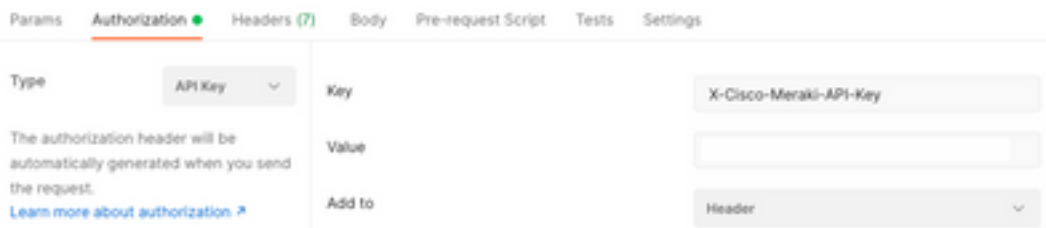

Use a chamada básica da Meraki para obter endpoints SM: [https://api](https://api-mp.meraki.com/api/v1/networks/N_659777345409781795/sm/devices)[mp.meraki.com/api/v1/networks/<SM network IS>/sm/devices](https://api-mp.meraki.com/api/v1/networks/N_659777345409781795/sm/devices).

[Documentação](https://developer.cisco.com/meraki/api-v1/) de paginação da API Meraki.

#### ID de rede errado

- Verifique se o prefixo N é usado no campo ID da rede.
- Épossível que N\_ não seja o prefixo correto, você deve usá-lo para permitir que a API recupere o correto.

Add New Meraki Systems Manager Integration Module

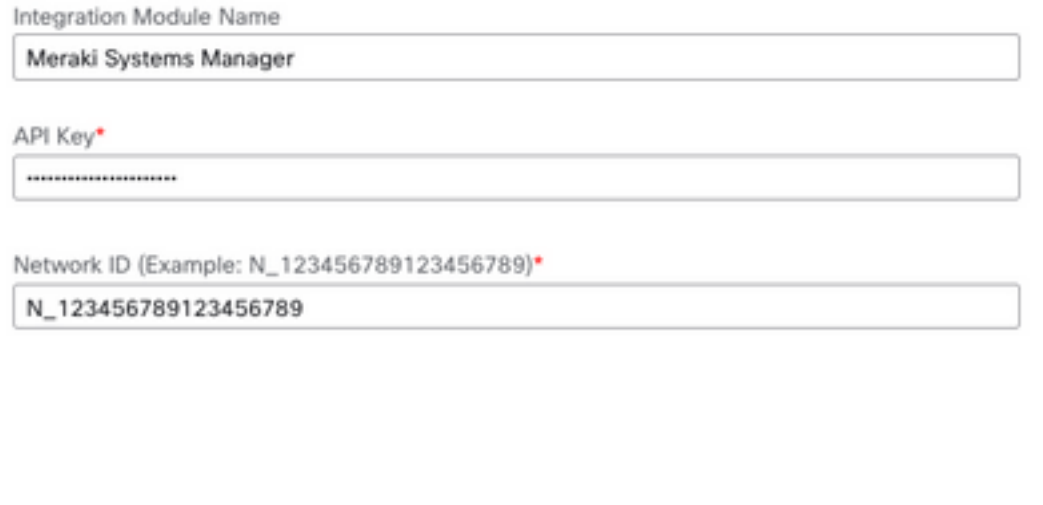

#### Dispositivo exibido como não gerenciado

Gerenciado significa que é gerenciado por um MDM. Se o dispositivo for exibido como não ●gerenciado, os dispositivos Windows precisarão ser adicionados ao trabalho do Access ou à escola e o agente deverá ser instalado.

Cancel

Save

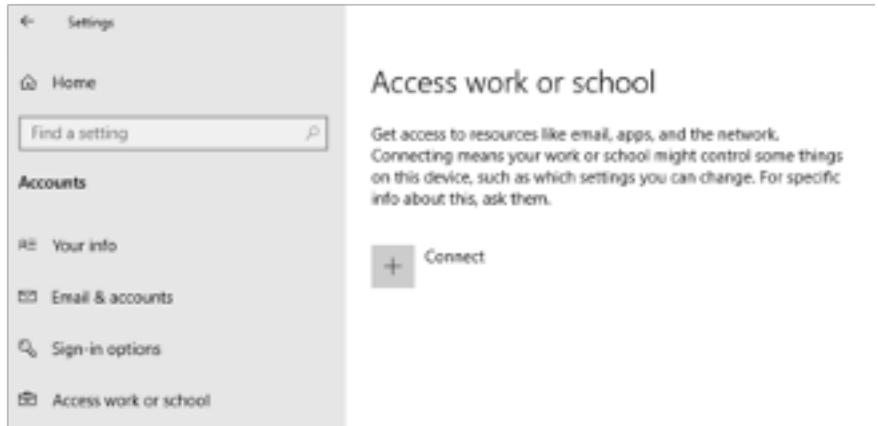

• Os MacOs precisam ter um perfil de gerenciamento e um agente instalados.

Caso o problema persista com o Device Insights e a integração com a Meraki, consulte o artigo, [Collect HAR Logs from SecureX Console](https://www.cisco.com/c/pt_br/support/docs/security-vpn/security-vpn/218100-collect-har-logs-from-securex-console.html) para coletar registros HAR do navegador e entre em contato com o suporte do TAC para executar uma análise mais profunda.

#### Sobre esta tradução

A Cisco traduziu este documento com a ajuda de tecnologias de tradução automática e humana para oferecer conteúdo de suporte aos seus usuários no seu próprio idioma, independentemente da localização.

Observe que mesmo a melhor tradução automática não será tão precisa quanto as realizadas por um tradutor profissional.

A Cisco Systems, Inc. não se responsabiliza pela precisão destas traduções e recomenda que o documento original em inglês (link fornecido) seja sempre consultado.